# Guide SSRP pour le GRPP version 1

Ce guide de référence a pour but d'aider les utilisateurs à maîtriser les fonctions de la version 1 du nouveau système de gestion des relations avec les parties prenantes (GRPP) du programme de renouvellement des systèmes étudiants (SSRP).

## Demandes d'accès et soutien continu

Écrire à [vpscrm@yorku.ca](mailto:vpscrm@yorku.ca) pour :

• **Demandes d'accès au GRPP** : modifier, supprimer ou configurer l'accès d'un nouvel utilisateur au GRPP et à Learn Now (sur Microsoft Teams).

• **Soutien fonctionnel** : activités de recrutement étudiant et de communication

• **Nouveau membre du personnel** : Les gestionnaires peuvent faire une demande d'accès au GRPP et à Learn Now. La nouvelle personne sera intégrée en lui assignant le cours de formation pour le recrutement étudiant du GRPP.

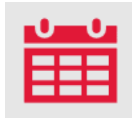

## Soutien lors de la première utilisation

**Du 25 septembre au 18 octobre 2023,** les ressources suivantes seront disponibles pour aider le personnel à utiliser le GRPP pour la première fois :

#### **Cliniques d'informations générales sans inscription préalable**

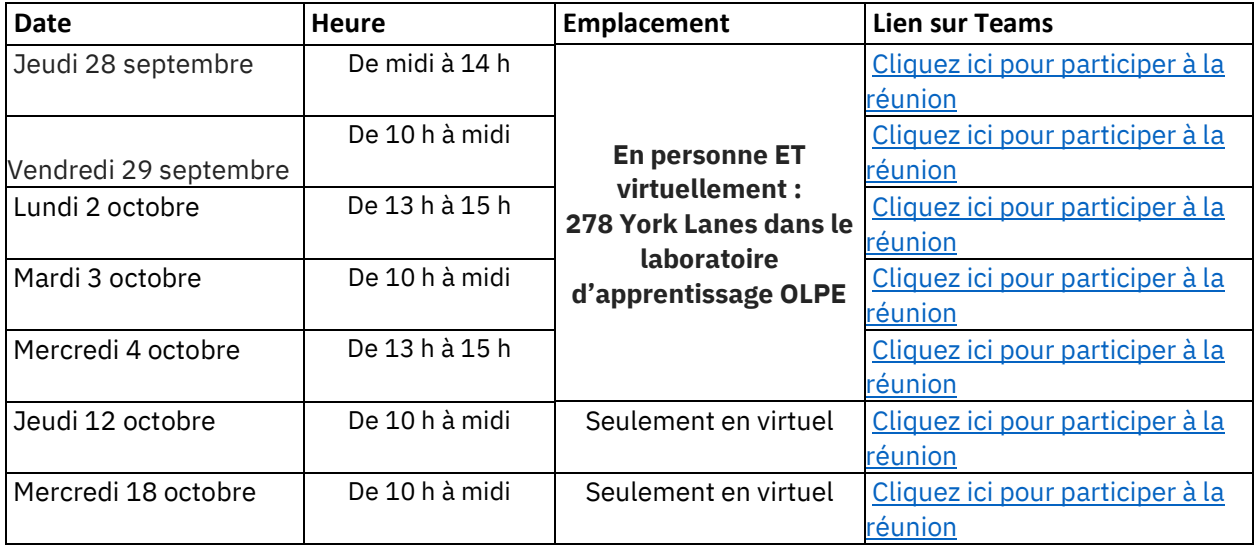

**Courriel**

Soutien du SSRP [: ssrp@yorku.ca](mailto:ssrp@yorku.ca)

## Centre de soutien technique

Pour toute autre question (performances du système, problèmes techniques, etc.), contactez le **Service de soutien technique des TI** :

**Courriel :** [AskIT@yorku.ca](mailto:AskIT@yorku.ca)

**Site Web :** Obtenir de l'aide | Technologies de l'information de l'[Université \(TIU\) \(yorku.ca\)](https://www.yorku.ca/uit/contact/)

**Téléphone :** 416-736-5800

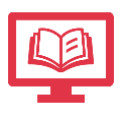

### Comment utiliser le système

Allez dans Microsoft Teams **Learn Now** pour accéder aux supports de formation qui proposent des guides pratiques simples sur les fonctions, des documents de formation en format PowerPoint et des enregistrements vidéo de formation pour la version 1 du nouveau GRPP.

Pour accéder à Learn Now, cliquez sur l'icône située sur le côté gauche de votre programme de bureau Teams. Vous pouvez consulter le guide de l'[utilisateur de Learn Now](https://yuoffice.sharepoint.com/:b:/s/UIT-SSRP-SharedResources/ER5bHoPozb1BqU4NNEc8cy8Bt4FYF6NqjbyTOlitQdLe9A?e=KlhzX2) pour savoir comment accéder à l'application.